# LECTURE 39 VERSION CONTROL

MCS 275 Spring 2023 Emily Dumas

#### **LECTURE 39: VERSION CONTROL**

Reminders and announcements:

- Please complete your course evaluations.
- Homework 14 (the last!) due Tuesday
- Project 4 autograder is open
- Projects requiring subdirectories should upload as a ZIP file

# **VERSION CONTROL**

A system to:

- Track changes
- Document changes
- Archive previous versions
- Allow concurrent work

Version control systems (VCS) are also known as "source code management" (SCM).

#### **DO YOU HAVE THIS?**

```
project4.py
project4draft.py
project4-new.py
project4-fixed.py
project4-fixed-debug.py
project4final.py
project4final2.py
project4final3.py
project4final3 (1).py
project4final fixed-new2 revised\ (1).2022-04-27.py
```

#### A version control system (VCS) can help.

# VCS

Some version control systems:

- Historically important
  - 1970s: VAX/VMS filesystem has versioning
  - 1980s: Revision Control System (RCS)
  - 1990s: Concurrent Versions Systems (CVS)
  - 2000s: Subversion (SVN)
- Widely used today
  - git
  - fossil, mercurial, ...

- A VCS created by Linus Torvalds in 2005.
- Key properties:

- A VCS created by Linus Torvalds<sup>\*</sup> in 2005.
- Key properties:

\* Finnish software developer and creator of Linux (1993).

- A VCS created by Linus Torvalds<sup>\*</sup> in 2005.
- Key properties:
- Open source

Free to use; multiple implementations available.

- A VCS created by Linus Torvalds<sup>\*</sup> in 2005.
- Key properties:
- Open source
- Distributed

#### Everyone has a copy of full history.

A VCS created by Linus Torvalds<sup>\*</sup> in 2005.

Key properties:

- Open source
- Distributed
- Nonlinear
- •

Supports parallel branches of development; no concept of a single "latest" version.

A VCS created by Linus Torvalds<sup>\*</sup> in 2005.

Key properties:

- Open source
- Distributed
- Nonlinear
- Offline-friendly

Many commands operate only on local files. Sync with others when ready.

# **ONLINE SERVICES**

There are some popular online services that will keep a copy of your repository on a server and/or let you interact with it in a browser.

- gitlab
- github
- AWS CodeCommit

These let you voluntarily centralize a purposely decentralized system.

#### PROJECT

/myflask/main.py
/myflask/dbutil.py
/myflask/templates/front.html
/myflask/static/myflask.css

### REPOSITORY

/myflask/.git /myflask/main.py /myflask/dbutil.py /myflask/templates/front.html /myflask/static/myflask.css

Hidden database of previous versions, comments, etc.

# git init

Creates a git repository in the current directory. Initially has empty history and doesn't track any files.

Untracked

Tracked

Staged

Repository

Remote

Untracked

Tracked

Staged

Repository

Remote

#### Files that git ignores

Untracked Tracked Staged Repository Remote Files that git monitors for changes

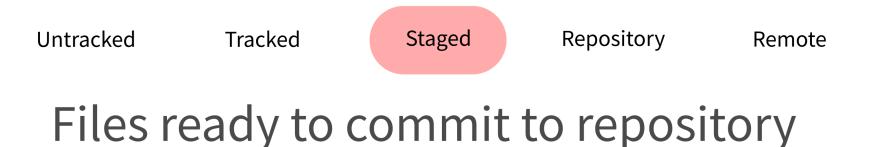

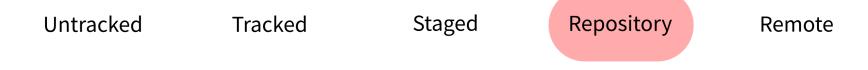

#### Database of commits (content versions)

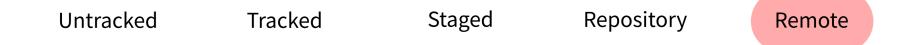

#### Repository stored elsewhere (e.g. GitHub)

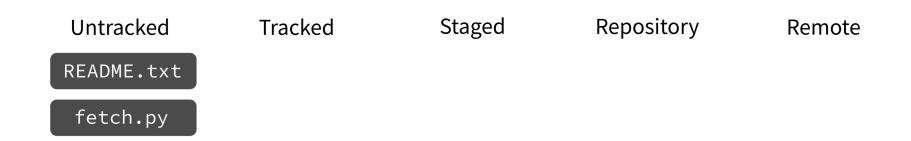

#### git add

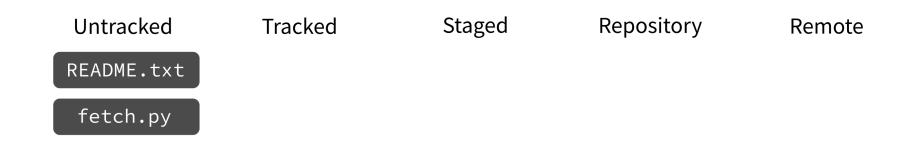

#### Put current version of the file in a staging area.

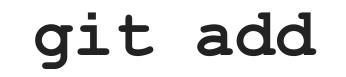

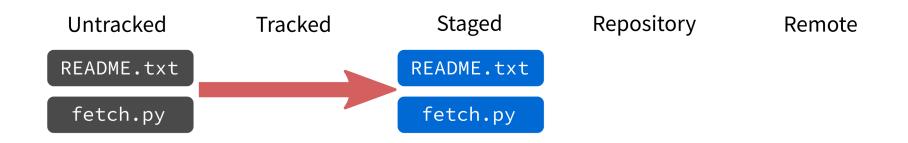

#### Put current version of the file in a staging area.

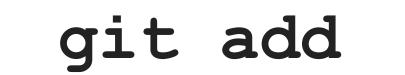

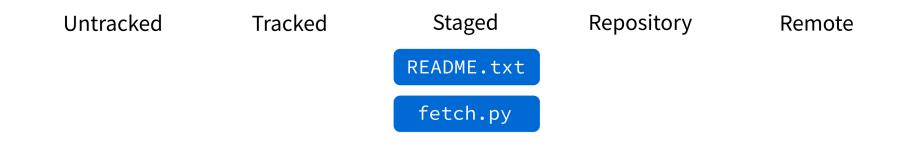

#### Put current version of the file in a staging area.

#### git commit

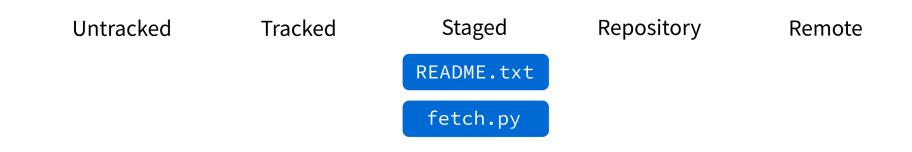

#### Record staged changes in the database. (These files will be tracked from now on.)

#### git commit

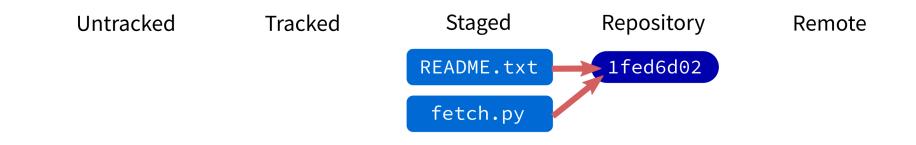

#### Record staged changes in the database. (These files will be tracked from now on.)

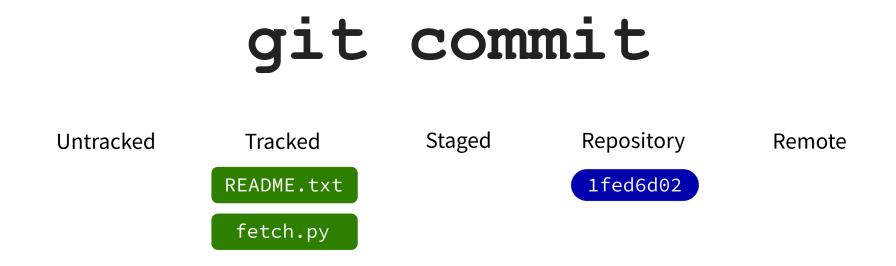

#### Record staged changes in the database. (These files will be tracked from now on.)

### git log

Show recent commits and descriptions.

#### git status

Show summary of current situation.

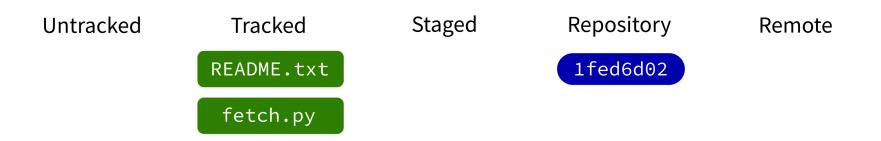

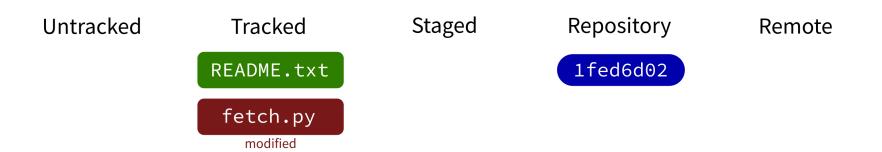

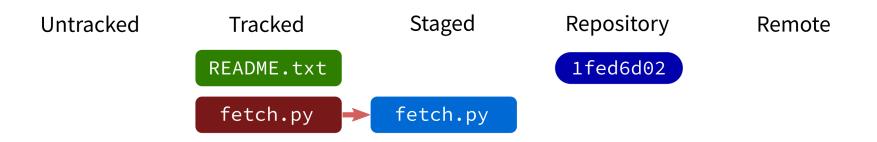

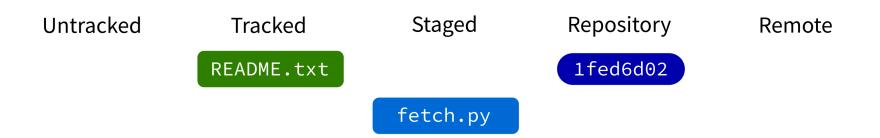

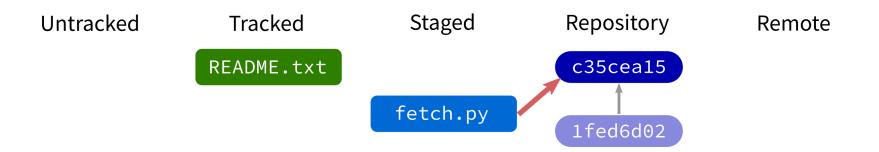

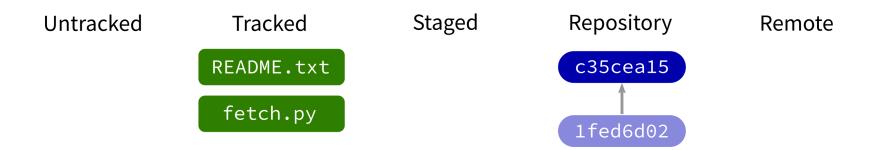

## git push

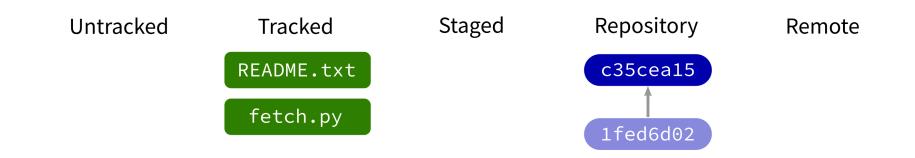

Contact a remote repository and send it commits that are in our database but not theirs.

Fails if remote has changed since our last push!

## git push

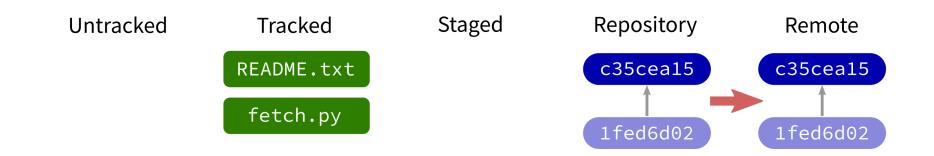

Contact a remote repository and send it commits that are in our database but not theirs.

Fails if remote has changed since our last push!

## git push

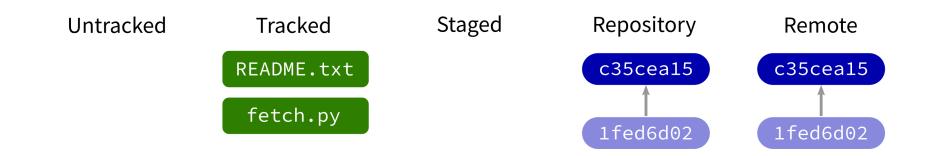

Contact a remote repository and send it commits that are in our database but not theirs.

Fails if remote has changed since our last push!

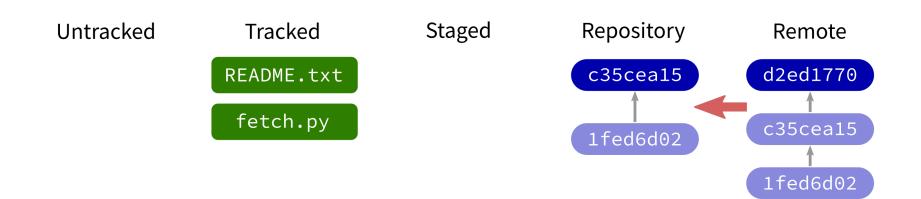

Contact a remote repository and get commits from its database that are not yet in ours.

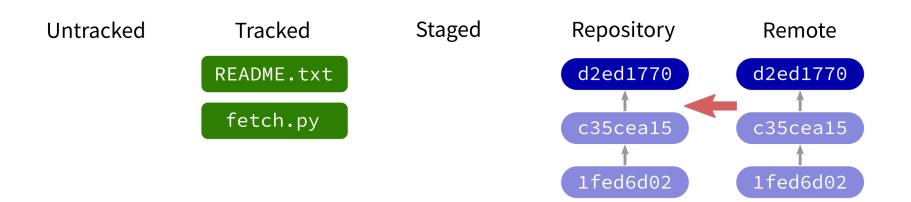

Contact a remote repository and get commits from its database that are not yet in ours.

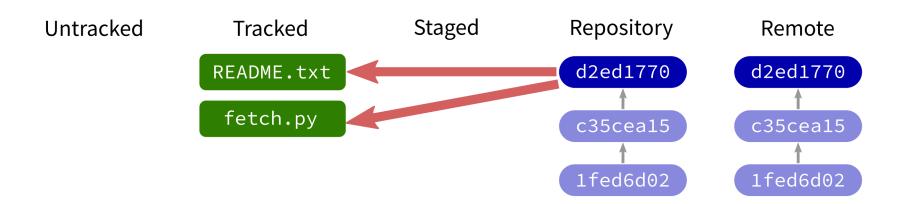

Contact a remote repository and get commits from its database that are not yet in ours.

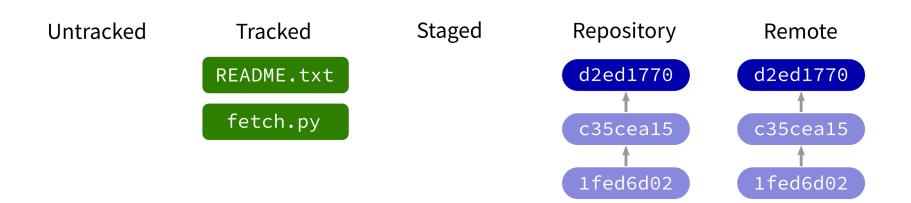

Contact a remote repository and get commits from its database that are not yet in ours.

## LOOKING AT HISTORY

git show COMMIT:FILE

will display file contents at any commit.

## **GIT CLONE**

Make a local copy of an existing repository (from URL, directory, ...).

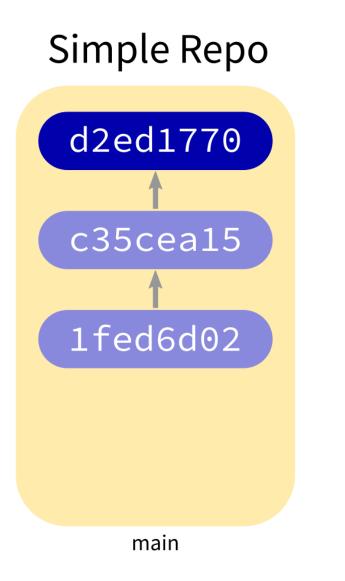

#### **Complex Repo**

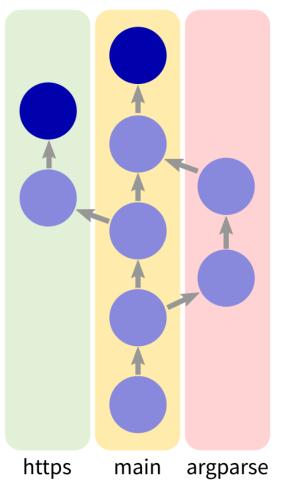

# **NOT COVERED TODAY**

- **checkout** change which version is seen in the filesystem
- **reset** set files and/or DB back to a previous state
- **branch** name a series of commits

#### REFERENCES

- git home page
- Official git documentation (includes tutorial videos, Pro Git book)
- git the simple guide (nice practical introduction, with mild profanity)

### **REVISION HISTORY**

- 2022-04-29 Last year's lecture on this topic finalized
- 2023-04-23 Updated for 2023